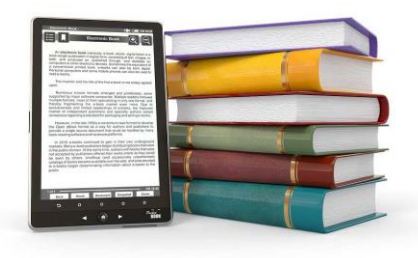

# Q and A: Gedcom Publisher, Second Site, and TMG

#### 9:00am to 10:15am

John Cardinal

Roots Users Group of Arlington, Virginia 8 December 2018

## Abbreviations

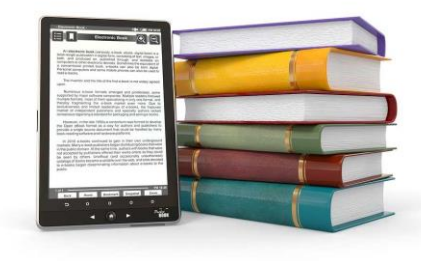

- Gedcom Publisher: GP
- GedSite: GS
- Second Site: SS
- Electronic book: e-book
- E-book reader: e-reader

Question

Can you show us how to page through a book created with GP and highlight errors and changes that need attention?

Navigating and adding annotations/highlights vary according to the e-book reader and device that you use.

Answer

Various methods are used to browse the pages in the book.

Typically, to add an annotation you select text and click an icon. On touch devices, you use a "long tap" to start the text selection process.

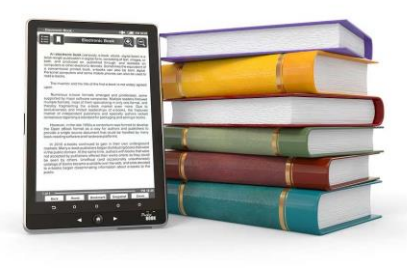

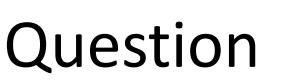

How do you keep track of the notations you make?

#### Answer

Similar to the prior question, the method will vary according to the ebook reader and device that you use. Capabilities vary:

- Move backwards and forwards from annotation to annotation
- See a list of annotations
- Kindle offers an online list of annotations by book: https://read.amazon.com/notebook

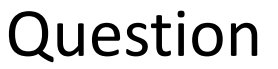

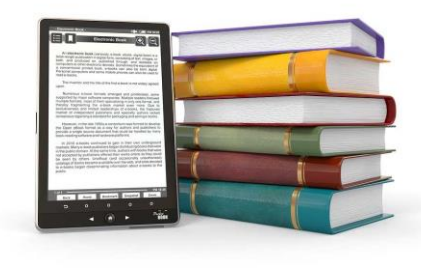

Can you demonstrate how to clear the highlights/notes as you correct them in your TMG database?

Similar to the prior question, the method will vary according to the ebook reader and device that you use.

Answer

On dedicated devices, the typical method is to navigate to the annotation and then click or tap the icon you used to create the annotation.

Using PC software, the typical method is to edit a list.

Question

#### Answer

When you republish your book, the highlights go away. How can you keep a copy of the e-book with the To Do list intact until all issues have been resolved?

I am not aware of any e-book reader that will retain highlights when a book is updated.

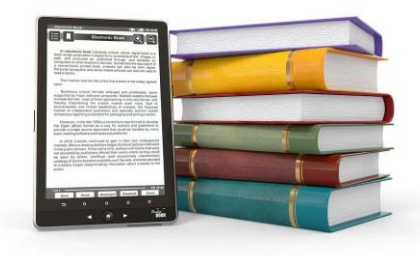

7

- Similar to SS and GS, creating a book with GP may expose issues with your TMG data. This is a good thing: you can't correct an issue until you know it exists!
- E-readers often include a feature to make annotations, and you may use annotations to navigate through the book. That's a convenient way to keep track of issues you find when reviewing a book you are creating.
- However, if there are many issues, or when there are issues that may persist through multiple e-book updates, you may want to use another method to keep track of issues.

### TMG Datasets

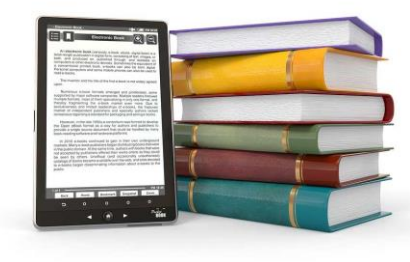

Question

Answer

How does GP handle a TMG project that contains several Data Sets?

Does GP use only the active Data Set, or does it use them all? Can it use more than one active Data Set?

GP (and GS and SS) are all limited to processing a single TMG dataset.

You choose which dataset to use when you use the "Choose Data File" button in GP (or similar in GP, SS).

## TMG Datasets

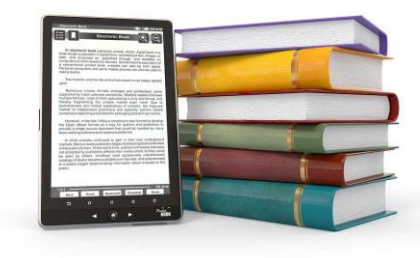

- I have repaired more than a hundred TMG projects. I have seen *many* more issues in TMG projects with multiple datasets than I have seen in TMG projects with a single dataset.
- **I recommend using only a single dataset in any important TMG project.**
- If you want to use the multi-dataset capabilities to analyze data, make a copy of your project and do the multi-dataset work in the copy.
- If you want to import data into your project (as opposed to keying new data), you may be forced to create a new dataset in your project.

## GP Font Size

#### Question

Can the font size be changed in GP similar to the way that it can be changed in Second Site. The font is tiny on my iMac and laptop.

I believe this question is referring to the font size in the GP program, and not to the font size in an e-book that GP creates.

Answer

At present, it is not possible to increase the font size in the GP program.

I am working on several issues related to font size on high-resolution monitors.

## Adding Content

#### Question

#### Answer

Are the only places where we can input or edit content onscreen the Introduction section and the first screen of each of the Chapters? What, if any, would be the other places?

You can add content almost anywhere you want in the book.

You cannot edit content that occurs between person entries that are created by a single Chapter People item.

However, you can add content between Chapter People items.

### Convert to PDF

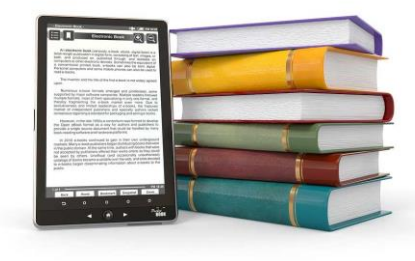

Question

Answer

Is there a way of converting the EPUB file created by GP into a PDF file, which might be more widely accessible?

Several e-readers will convert EPUB files into PDFs.

## Convert to PDF

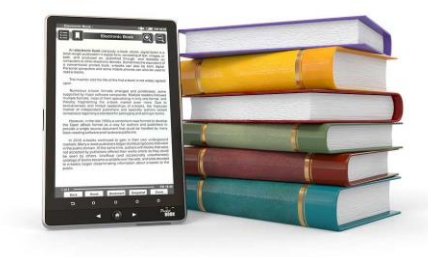

- PDFs are for printing.
- If you convert an EPUB book to PDF format, you may make it a little more convenient for some readers to open the book, but you introduce several issues:
	- Links in the book may or may not work in the user's PDF reader.
	- The page sizes are fixed so content will not resize to fit the reader's device.
	- Readers cannot alter the colors or font-sizes, and that may introduce accessibility issues for vision-challenged readers.

### Ancestor Lines

#### Question

#### Answer

I notice that the [GP] options are strong in handling descendant lines, but understood in your most recent RUG presentation that you are still working on the ancestor family tree format that will be of most interest to me. When is that option likely to be introduced?

I am not working on that feature yet, and I don't like to comment on delivery dates until I have designed the feature and begun its implementation.

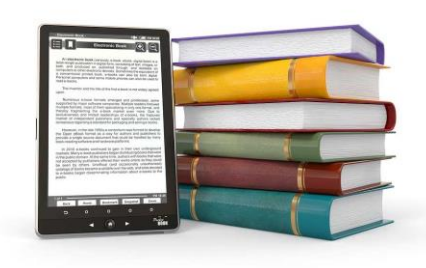

## Ancestor Lines

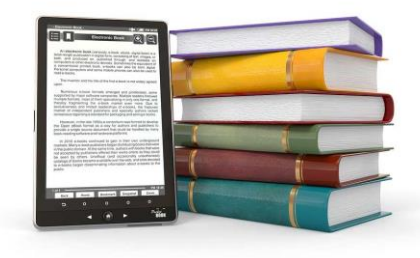

- Adding a *Chapter People Ancestors* item is a high-priority.
- The *Chapter People – Descendants* item took about a month of effort.
- While adding the Chapter People Descendants item, I adjusted some internal processing to simplify the addition of similar items.
- So… I anticipate that the *Chapter People - Ancestors* feature will be released by late-winter, early-spring.
- Requests from *customers* are given higher priority than requests from *prospects.*

## Misused and Underused Features

Question

Are there any features in your programs that you think are misused or underused?

#### Answer

In SS, GS, and GP, I often see users add poorly-formed HTML to text properties when using CSS styles would be better. (More later)

In SS, GS, and GP, I think the tag grouping feature is underused.

In SS specifically, I think the "Search" feature is under-used. Every site should include a search page.

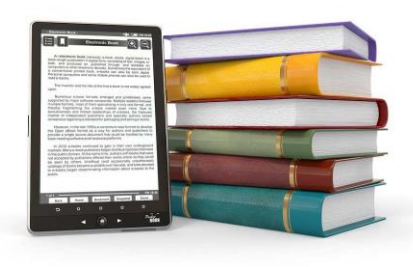

## **HTML**

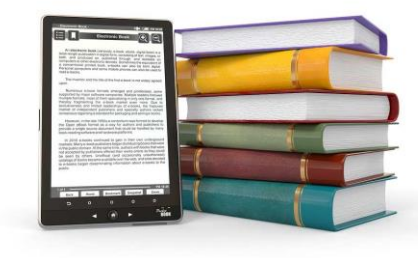

- I am not aware of any *really good* HTML editors. That's not an issue I can solve.
- Technical folks like me often edit the HTML directly.
- Non-technical users often use MS Word to create content and then copy to SS, GS, and GP. Unfortunately, the HTML produced by MS Word is not primarily intended for that usage. (That's a nice way of saying it includes a lot of crap that gets in the way.)
- I plan to introduce a feature in GP and GS to cleanup HTML pasted from MS Word or other sources.
- I probably will *not* be able to add the cleanup tool to SS, but I may provide a stand-alone tool that SS users can use when SS is running.